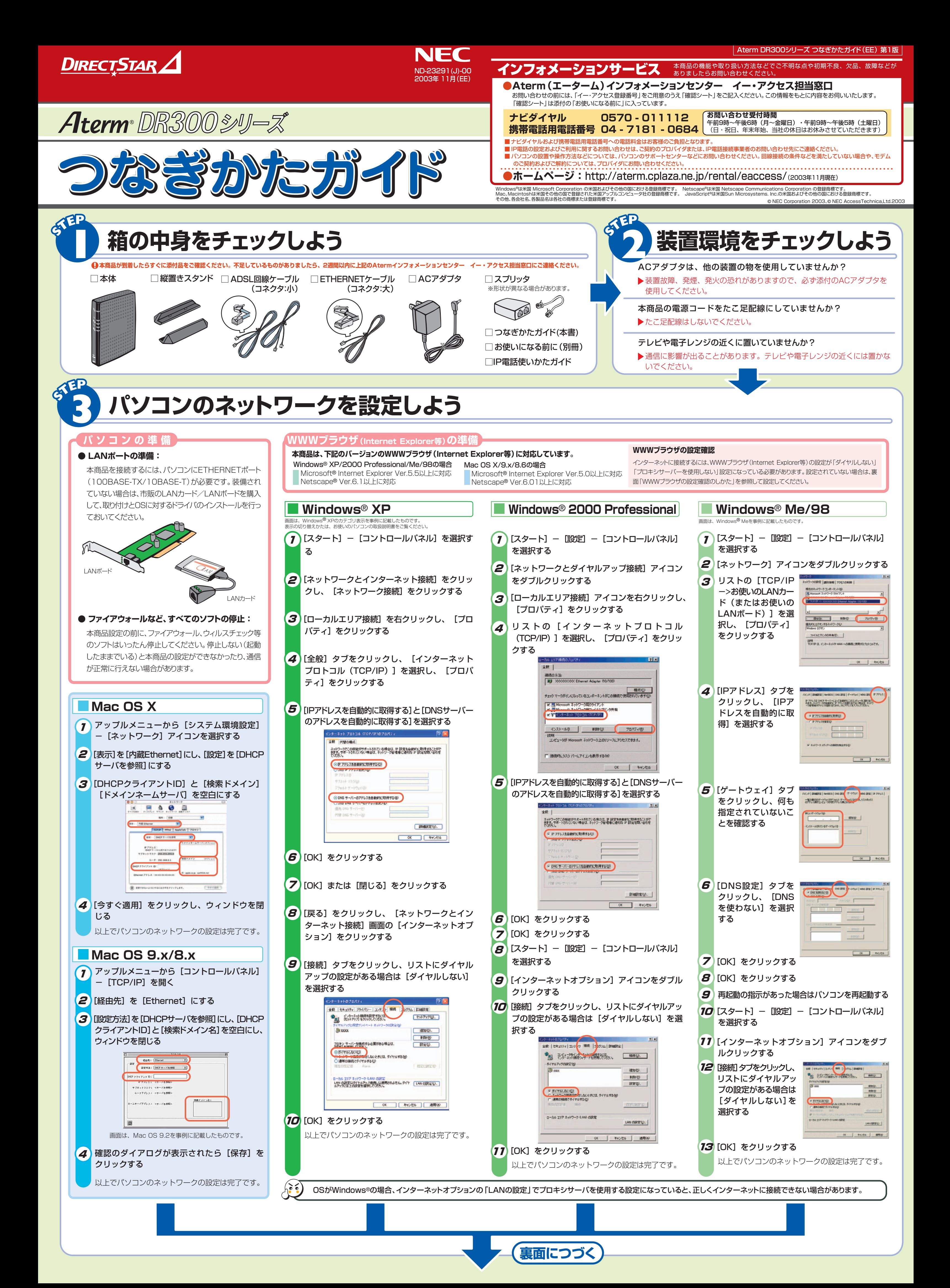

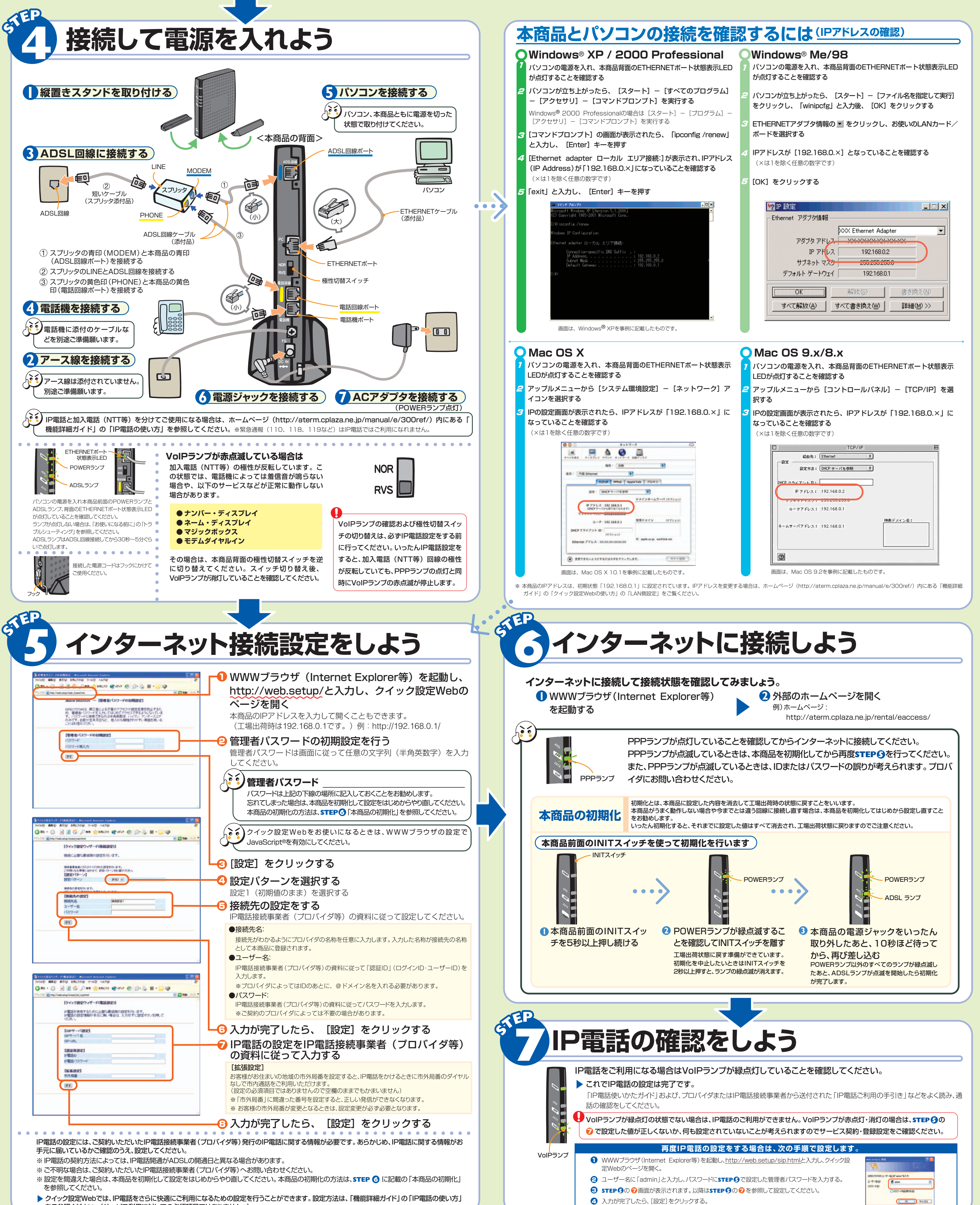

をご参照ください。(サービス利用に対しての必須項目ではありません。)

## **マニュアルの見かた**

WWWブラウザ(Internet Explorer等)の設定を「ダイヤルしない」「プロキシサーバーを使用

しない」設定にします。

**1** Internet Explorerのアイコンをダブルクリックして、Internet Explorerを 起動します。

- **2** [ツール]の[インターネットオプション]を選択します。
- **3** [接続]タブをクリックします。
- 右記はWindows® XP/2000 Professional/Me/98でInternet Explorer 6.0をご利用の 場合の設定方法の一例です。お客様の使用環境(プロバイダやソフトウェア等)によっても変わり ますので詳細はプロバイダやソフトウェアメーカーにお問い合わせください。 **4** ダイアルアップの設定の欄で、[ダイヤルしない]を選択してください。
	- **5** [LANの設定]をクリックします。
		- **6** [LANにプロキシサーバーを使用する]と[設定を自動的に検出する]の |✔ を外します。 ※プロバイダからプロキシの設定指示があった場合は、従ってください。

●クイック設定Webをお使いになるときは、WWWブラウザの設定でJavaScript® が有効になっていることが必要です。 **STEP 5** の設定中にエラー画面が出た場合は、「お使いになる前に」の「トラブルシューティング」をご覧のうえ、JavaScript®の 設定を確認してください。

## ■WWWブラウザ設定確認のしかた

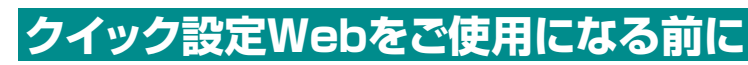

## 機能詳細ガイド

本商品の様々な機能については、「機能詳細ガイド」で詳しく説明しています。 「機能詳細ガイド」は、ホームページに掲載しています。下記のURLからご覧ください。

**http://aterm.cplaza.ne.jp/manual/e/300ref/**

**●本商品のマニュアルは次の通りです。ご使用の目的にあわせてお読みください。**

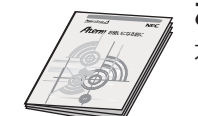

お使いになる前に(別冊) 本商品をお使いいただく前にあらかじめ確認していただきたい注意事項、 トラブルシューティングを記載しています。

IP電話使いかたガイド IP電話のご利用方法について記載しています。